## **Installing Logisim**

Logisim is a great tool for learning about digital logic created by Dr. Carl Burch at Hendrix College. His home page for the software is <http://ozark.hendrix.edu/~burch/logisim/> and you can find complete documentation including his Beginner's Tutorial there.

To download it, open <http://sourceforge.net/projects/circuit/> in your browser (or Google "logisim" and follow the "Download Logisim" link on Dr. Burch's site, or click on the link in Moodle). The green Download button should identify your operating system automatically.

- On Windows, it will download **logisim-win-2.7.1.exe**. Move this file to somewhere convenient (your desktop, CS folder, etc.), and just double-click on it to start Logisim.
- On OS X, it will download **logisim-macosx-2.7.1.tar.gz**. Double-click this, and it should create the file **logisim.app**. Move this somewhere convenient (your desktop, the Applications folder, etc.), and click on the Logisim icon to start it.

You should see a Logisim "splash page" while it loads, and then the initial screen:

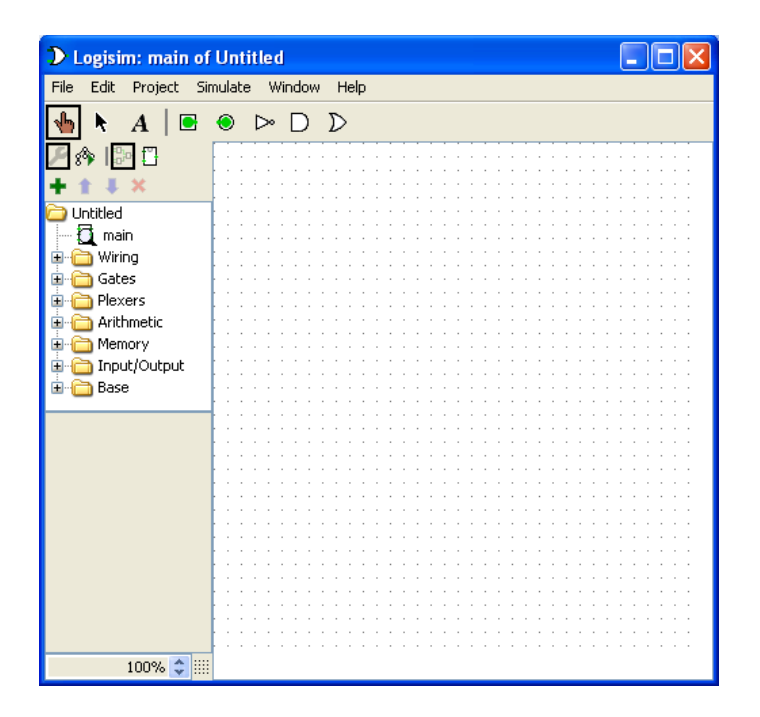